# 공공교육시설 설계프로세스의 디지털 건축 디자인 도입 가능성에 관한 여구

-계획설계 단계에서 BIM의 데이터베이스(DB)이용 중심으로-

A Study on the Possibility of Introduction of Digital Architectural Design by Public Education Facilities of the Design Process

- Focus on Use the Database of BIM -

# 성 기 용 **I** Sung, Kee-Yong

정회원, 동서울대학교 건축과, 부교수, 공학박사

조 병 성 Cho, Byung-Sung

정회원, 동서울대학교 건축과, 겸임교수, 공학박사(교신저자)

#### Abstracts

In this study, a digital design process by utilizing the program's database functionality in BIM, public education facilities master plan presented an alternative model to the layout of the design process.

First of all, public education facilities master plan design process with digital design process and how to use the database of BIM in the process for review of the possibility of. Secondly, public educational facility planning the placement as needed for the switch to digital design limits, and the basic plan design at various elementary school planning alternatives in a school building and the school site is required to investigate. Thirdly, as a way of using the database features of GDL BIM lnn and teachers on how to create a variable by setting up a number of different alternatives so that you can choose the architect thought to have to organize and visualize the possibility of quick.

A quantitative way the basic plan design that repeats some of the measures that can be used for digital design change as a process of continuous research is needed.

#### Keywords

BIM, Digital design process, Public education facilities, Landuse plan, Elementary school

#### 키워드

BIM, 디지털 디자인 프로세스, 공공교육시설, 배치계획, 초등학교

\* 본 연구는 2011년도 동서울대학교 부설 산업기술연구소의 지원을 받은 연구임.

성 기 용 , 조 병 성

# 1.서론

#### 1.1 연구의 배경 및 목적

공공교육시설의 변화의 바람이 나타나고 있다. 컴퓨 터와 통신기술의 발달로 학교에서 유비쿼터스 기술을 도입하는 U-스쿨의 출현이다. 또한 건설과 IT의 융합 기술로 BIM설계 및 시공 등에 접목되어 지고 있다.

국토해양부에서 "건축분야 BIM 적용가이드"을 발 표하는 등 건설 분야에서 이슈가 되고 있으며, 국회에 서 활성화를 위한 정책토론회, 빌딩스마트협회 에서는 "국내 BIM 현황 및 설계사무소 도입방안'이라는 주제 로 '워크샵'의 개최와 'Building SMART 2009 User Conference"를 통하여 BIM 가이드라인 정립 필요성 과 개선방안 및 방향 제시를 하는 등 활발하게 움직 이고 있다. 조달청은 2011년에는 1~2건의 대형공사에 BIM을 시범적용하고, 2012년부터는 Total Service 대 상 500억원 이상 턴키·설계공모 건축공사에 BIM적용 을 의무화하며, 향후 장기적으로 모든 공공건축공사에 BIM설계를 적용하고자하고 있다.

공공교육시설의 기존설계프로세스는 기본계획단계 에 건축가의 상상 속에서 이루어지는 사고과정을 스 케치 등으로 표현하여지고 있었다. 그러나 컴퓨터의 발달로 많은 부분의 논리적 사고과정에 한 부분으로 사용되어지며, 사고의 개념과 과정이 디지털로 표현되 고 있다. 그러므로 BIM을 활용한 새로운 시대에 보다 폭넓은 활용과 방안들이 제시되어야 할 필요가 있다 고 사료되어 공공교육시설 설계프로세스에 새로운 디 지털 디자인 프로세스로 BIM활용 설계 방안을 제안 하고자 한다.

이에 본 연구에서는 BIM 프로그램1)의 일부 데이터 베이스 기능을 활용하여, 공공교육시설 중 초등학교 적정 규모의 기본계획설계에서 다양한 배치계획안을 도출하는 모델을 제시하자 한다. 연구범위는 교사의 유형 및 규모와 대지유형별 배치로 제한하며, 향후 좀 더 새로운 디자인 프로세스로 활용함을 목적으로 하 였다.

## 1.2 연구의 범위 및 방법

연구범위는 초등학교, 기본계획설계, 36학급에 학급 당 학생수 35명으로 한다. 연구방법으로는 공공교육시 설의 설계프로세스와 BIM의 특성 등을 이론적 고찰 하고, GDL을 활용한 프로세스를 제시한다. 3차원 모 델로 시각화 한다.

# 2. 공공교육시설과 디지털 디자인의 설계프로세스특성

#### 2.1 공공교육시설의 설계 프로세스

교육시설의 일반적인 단계별 소요기간은 학생수용 계획(5개월), 부지선정 및 도시계획 시설결정(14개월), 재원확보 및 예산편성(13개월), 학교부지매입(6개월), 설계(8개월)로 이루어진다.2)

설계과정에서는 계획설계 & 실시설계, 기본계획연 구용역, 현상공모의 방식을 채택하고 있다

표 1. 일반적인 학교 설계단계의 과정

| 단계         | 소요일 | 내용                                                                    |  |
|------------|-----|-----------------------------------------------------------------------|--|
| 기본설계       | 50일 | 주요설계 시행지침, 설계기본단계<br>인 배치도, 평면도, 입면도 등 개<br>략공사비 사정                   |  |
| 기본설계<br>보와 | 10일 | 기본설계 보완후 실시설계 추진                                                      |  |
| 실시설계       | 80일 | 설계지침서 및 단위공가 상세도<br>완료, 도면 · 시방서 · 예정 공종표<br>작성, 공사수량 계산 및 공사비 견<br>적 |  |
| 실시설계<br>보와 | 10일 | 설계절차 완료                                                               |  |

사업방식에 의해 구분은 재정사업과 민자투자사업 방식으로 이루어져 있다.3)

재정사업은 국가에서 주도하여 진행하는 사업으로 학교시설의 근간이 되고 있다. 사업진행방식은 크게 입찰과 현상설계로 나누어진다.

진행과정은 지역에 따른 학생 수용을 검토하고, 타 당성검토를 하여, 학급수를 결정한 후 설계 및 시공을 진행한다.

민자투자사업은 민간의 자본을 이용하여 사회기반 시설을 조기 공급하고, 민간의 창의적인 설계와 효율 적인 관리를 활용하는 사업이다.

진행과정은 사업계획수립과 타당성 조사를 통하여 검토 후 사업기본계획을 수립한다.

3) 김정환, 학교시설의 외부공간 설계 개선방안에 관한 연 구, 광운대학교 석사학위논문, 2009.02, p.4~5

<sup>1)</sup> Graphisoft 사의 Archicad 16

<sup>2)</sup> 심영주, 설계단계별 학교시설의 공간구성 변화에 관한 연구, 동의대학교 석사학위논문, 2006.02, p.9~10

## 2.2 디지털 디자인 프로세스

## (1) 디자인 프로세스 단계별 정의4)

건축 디자인 프로세스는 '개념·사고/재형/구형·구축' 의 순차적 과정으로 구분을 할 수 있다. 건축가의 사 고체계 내에서 형성되는 개념과 그것이 형상화되는 구체적인 재현 그리고 이를 실질적인 재료로 구축하 는 일련의 과정으로 이루어진다. 이러한 과정은 디자 인 프로세스와 관계가 있다. 건축가 혹은 디자이너의 사고 체계로부터 최종적인 디자인 대상물이 실현되기 까지의 과정을 연속적인 프로세스로 고려할 수 있기 때문이다.5)

개념·사고의 과정은 건축가의 사고를 통해 구체적 인 형상을 재현하고 구현·구축하기 위한 기본단계로 건축 디자인 프로세스의 초기 단계이다. 건축가의 개 념·사고를 통해 어떠한 자연적 요소를 추출할 것인가, 어떠한 부분을 기본개념으로 정하고 발전시키는가에 대한 작업등이 이루어지는 과정으로 과거에는 건축가 의 상상 속에서 이루어지는 사고과정을 스케치 등으 로 표현하였지만 디지털 테크놀로지의 발달로 컴퓨터 가 논리적 사고과정에서의 한 부분을 차지하고 있고 이러한 컴퓨터의 사용으로 개념·사고 과정을 디지털

로 표현하고 있다.

재현 과정은 개념·사고 과정의 작업을 표현하는 과 정이라 말할 수 있다. 재현 과정은 개념의 사고 과정 을 통한 최종 구현·구축을 위한 중간단계에 일어나는 표현 방법이 속하고 건축가의 사고 과정을 표현하기 위한 드로잉, 3D모델링, 다이어그램 등이 이러한 부분 에 속하며 물리적 공간에서나 가상의 공간에서 표현 되어 진다. 과거에는 종이와 펜으로 작업이 된 도면과 모형이 주된 재현의 표현방법 이었지만 디지털 테크 놀로지의 발달로 컴퓨터를 사용하여 형상을 인지하는 인식의 변화를 가져왔다. 디지털 테크놀로지의 도입으 로 재현 과정에서 획기적인 변화가 이루어지고 있으 며 새로운 디지털 개념 기술을 이용하여 건축가의 개 념적 작업이 시각화 형상에서 직접적인 인지를 통해 변화가 이루어지고 있다.

구현·구축 과정은 건축가의 최종적인 결과를 표현 하는 과정으로 건축가의 개념·사고 과정을 통해 재현 과정을 거쳐 최종적인 형태를 생성하여 건축물을 실 현하는 과정이라 말할 수 있다. 재현단계에서 표현된 도면을 기반으로 물적 속성을 지닌 재료를 사용하여 물리적 공간에서 구축되어지는 것이다.

## (2) 디지털 디자인 프로세스6)

기존의 디지털 매체를 이용한 디지털 디자인 프로 세스는 오래전부터 사용해온 아날로그방식의 디자인 프로세스과정 중 디지털 매체를 이용하여 프로덕션 하는 작업에 열중해왔다. 즉 기존의 전통적인 프로세 스에 의지하되 컴퓨터의 모사, 재현의 능력에 주목하 고 이를 전통적인 드로잉의 수단을 대체하는 도구적 인 의미인 경우이다. 그러나 컴퓨터에 대한 의존이 부 분적이며 한정적이다. 그리고 디지털 매체의 급속한 발달과 작가의 개념변화와 함께 이전의 디자인 프로 세스로 처리하기 힘든 수많은 변수에 의한 데이터화 된 정보의 처리로 인해 기존과 다른 디지털매체를 이 용한 디자인 프로세스가 필요로 하게 되었다.

매개변수를 이용하는 방식의 디지털 디자인 프로세 스를 사용하게 됨으로써 작가마다 특유한 방식의 디 자인 프로세스를 만들어 사용하고 있다. 기존의 건축 디자인 프로세스와 디지털 디자인 프로세스를 아래에 나타난 표와 같이 단순한 형태로 나타낼 수 있다. 본 연구에서 다루는 Scripting은 이 매개변수를 이용한 디자인 과정에 해당한다고 볼 수 있다.

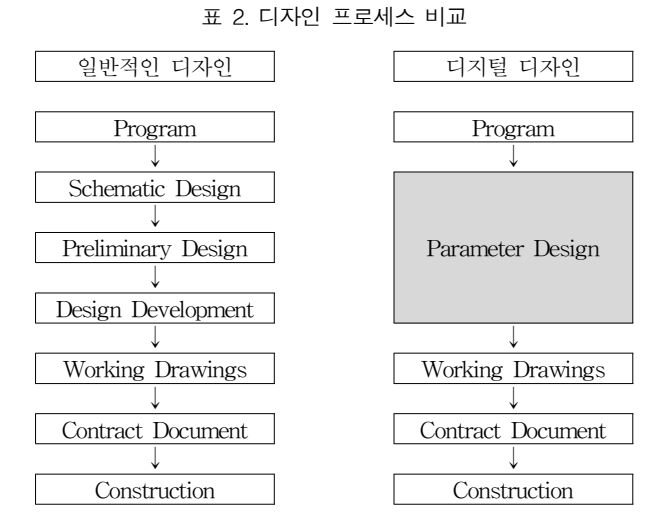

파라메타 디자인(Parameter Design)은 변수를 이용 한 디자인 방법으로 실시간으로 상호반응 한다. 그러 므로 건축가의 개념과 사고하는 과정에서 많은 데이 터의 처리가 가능할 수 있게 되었다.

<sup>4)</sup> 김민호, Script를 이용한 건축 디자인 가능성에 대한 연구, 광운대학교 석사학위논문, 2009.12, p.8 5) 박정대, 곡면형상의 구축을 위한 디지털 기술과 건축 디 자인 프로세스, 박사학위논문, 서울대학교, 2005. 02

<sup>6)</sup> 김민호, 상동, p.9

성 기 용 , 조 병 성

## (3) BIM 프로그램의 데이타 베이스(D.B)

Archicad에는 BIM의 기능 중 정보(Information), 즉 데이터베이스를 이용하여 변수를 이용하여 형상을 만 들 수 있는 GDL(Geometric Descripttion Language)이 있어 다양하게 만들고 있다.

GDL은 Graphisoft사에서 개발한 언어로서 베이직 언어를 기반으로 구현되는 기하학 모형기술 언어이다. GDL을 사용하면 보다 쉽게 복잡한 오브젝트를 구현 할 수 있으며, 객체에 변수를 적용하여 지능적인 라이 브러리를 구현할 수 있다.7)

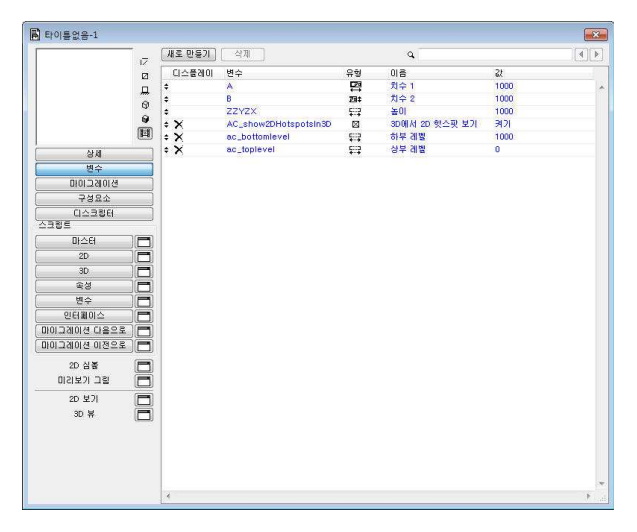

그림 1. GDL Editor

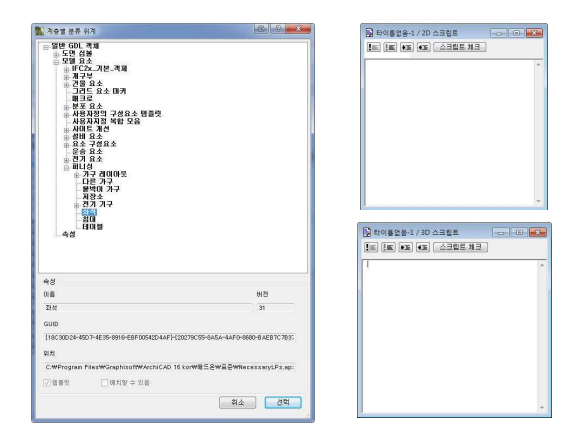

그림 2. 구성요소

GDL Editor는 객체속성정의영역과 Script영역, 보기 (View)영역으로 3개의 영역으로 이루어져 있다.

## 3.배치계획요소

초등학교의 배치계획 변화요인은 크게 두 가지를

들 수 있다. 첫째는 프로그램측면의 교육과정의 변화 이고, 둘째는 하드웨어적 측면의 시설기준의 변화이 다.8)

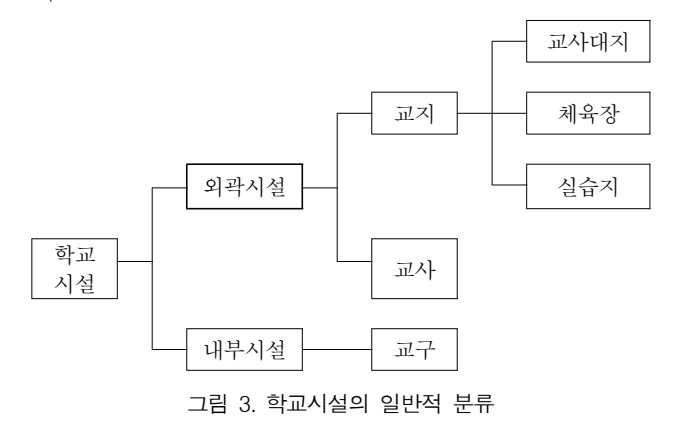

## 3.1교지

학교 대지는 교사와 운동장으로 구분되며, 옥외공간 을 확보하고, 교사모양을 고려하여 계획한다.

지역인구의 예측과 이에 대응할 수 있는 대지확보 와 확장성과 융통성을 고려한 유기적인 구성이 되도 록 한다.

## 3.2교사

교사를 블록별로 구분하면 교사부분, 특별교사부분 (저학년용), 관리부분, 체육관, 소강당 등의 기타부분 으로 된다.

접근방식은 평면 계획형식으로는 복도에 따른 교실 을 배치하는 복도형, 홀에 따라 접근하는 형식으로 전 용의 계단을 설치함으로 다층화 할 수 있는 클러스터 형으로 구분된다.

#### (1) 교사의 배치

원칙적으로 고층화 될 수 없고, 부득이한 경우 엘리 베이터를 고려하여 5층까지로 한다.

폐쇄형, 분산병렬형, 집합형, 클러스터형 등으로 나 눈다.

폐쇄형은 ㄴ자형에서 시작하여 ㅁ자형으로 완결된 다. 부지이용측면은 효율적이나 화재나 비상시에 불리 하고, 일조 통풍 등 불균등한 환경조건을 가진다.

분산병렬형은 일종의 핑거블랜이다. 일조 통풍 등 교실의 환경조건이 균등 할 뿐만 아니라, 구조계획이 용이하다. 건물과 건물사이에 놀이공간이 만들어져 생

8) 임경희, 초등학교 건축설계의 구성요소에 관한 연구, 조 선대학교 석사학위논문, 2001.08, p.15~24

<sup>7)</sup> 우송대학교 컴퓨터보조건축설계연구실, 강의교재, p.22~23

활환경도 좋다. 그러나 넓은 부지가 요구되고, 유기적 인 구성을 취하기 어렵다.

집합형은 동선이 짧아 학생의 이동이 유리하며 물 리적 환경이 좋고, 유기적인 구성으로 전체계획을 하 여야한다.

클러스터형은 교육구조에서 팀티칭에 유리한 배치 형식이다. 중앙에 학생이 중심적으로 사용되는 부분을 집약하고, 외곽에 특별교실을 두어 동선의 원활을 기 할 수 있다.

#### (2) 저학년과 고학년 분리

성장기 발육 중에 있는 아이의 성장의 정동에 상응 하는 구분이 필요하다. 생활감정의 차이를 중시해서 혼재시키지 않는 방법으로 제시되고 있다.

육체적 정신적으로 차이가 큰 중고학년의 위협이 적을 수 있도록 각각의 공간을 계획한다.

## (3) 운동장과 교사

옥외 운동장은 교과를 실시하는 특별교실이라고 생 각해야 한다. 교실과 옥외 운동장은 격벽 같은 것이 필요하다. 교사와 단차를 이루거나, 나무를 심어 차단 하는 방법 등이 있다.

## 4. 데이터베이스를 이용한 배치계획안

## 4.1 배치계획의 데이터의 흐름

배치계획요소인 교지와 교사의 배치대안을 만드는 과정은 다음과 같다.

1단계는 계획할 대지를 선택, 3차원으로 대지를 보 여주고, 대지에 접한 도로의 개수와 폭을 나타내어 준 다.

2단계는 건축가가 계획할 교사유형을 선택, 규모에 맞는 3차원 교사를 보여준다.

3단계로 배치대안을 선택, 3차원으로 교지위에 교사 가 배치되어진 안을 나타낸다.

## 4.2 대지유형별 3D로 전환

초등학교의 교지의 형태는 대부분이 방형으로 되어 있고, 이형의 형태는 비율이 낮다.

교지의 형태는 대지의 세장비를 기준으로 나누어 다음과 같다.9)

표 3. 교지 세장비

| 구분  | а   |       |       |               |  |       |       |
|-----|-----|-------|-------|---------------|--|-------|-------|
| 세장비 | 1:1 | 1:0.9 | 0.9:1 | $1:0.8$ 0.8:1 |  | 1:0.7 | 0.7:1 |

교지유형은 접도의 개수와 폭 및 방위(향)에 대한 변수도 포함하여 다음과 같이 제시한다.

표 4. 교지유형

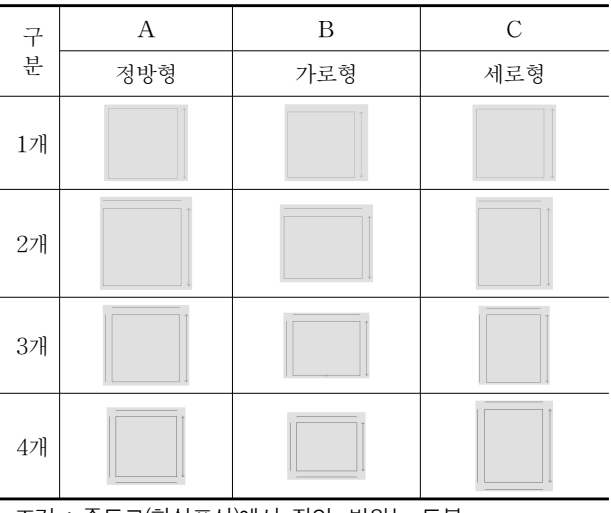

조건 : 주도로(화살표선)에서 진입, 방위는 도북

## (1) GDL로 교지 입력방법

1단계 : 교지모양의 외곽선을 선택한다. 선택이 하 나의 객체로 되도록 만들고, 광역변수로 대지면적에 대한 값을 가지도록 한다.

2단계 : 도로를 선택한다. 선택된 객체는 폐곡선이 되도록 만들고, 변수로는 도로 개수, 폭 등을 가지도 록 한다.

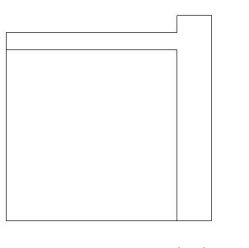

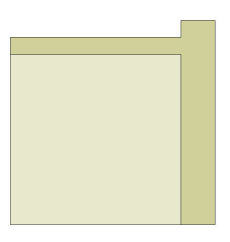

그림 4. 교지유형(A2)

그림 5. 교지 재질부여

3단계 : 방위를 지정한다. 해당 건축물이 건립되는 지역의 위도와 경도 및 방위각을 변수로 저장하 도록 한다. 프로젝트로 지정하여 별도로 체크한다.

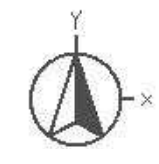

그림 6. 방위표시

<sup>9)</sup> 오상선, 입지유형에 따른 초등학교 배치계획에 관한 연구, 전남대학교 석사학위논문, 2003.2, p.79

변수 설정 및 미리보기를 통하여 다음과 같이 확인 한다.

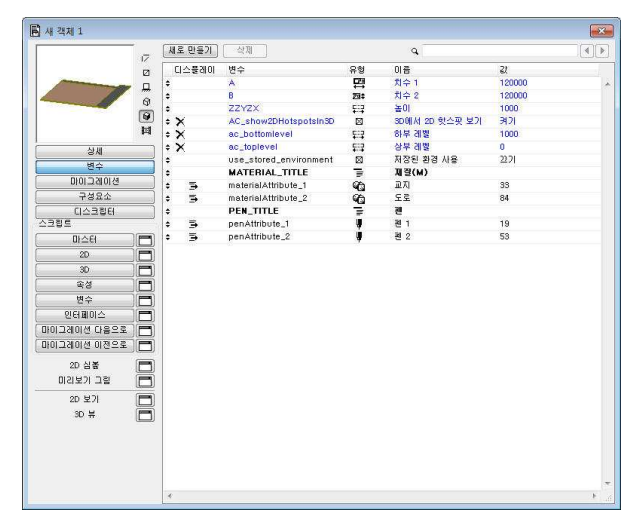

그림 7. 교지 변수창

|      | $\left  \frac{1}{2} \right  \left  \frac{1}{2} \right  \left  \frac{1}{2} \right$ |                                      |                          |  |
|------|----------------------------------------------------------------------------------------------------|--------------------------------------|--------------------------|--|
| body | H메 수 - 002<br>pen penAttribute 2<br>GLOB LAYER = "부지 & 조건 - 지향"<br>$QLOB$ $ID = "M + 002"$<br>GLOB INTGUID = "3280FB6B-60F1-4602-B3F2-71BDEF217E9                                                                                                    |                                      |                          |  |
|      | mass materialAttribute 1, materialAttribute 1, materialAttribute<br>0.117.<br>$-1$<br>812.2839603991. - 305.3544435217.<br>912.2839603991. - 305.3544435217.<br>012.2839603001. - 205.3544435217.<br>812 2839603991 - 205 3544435217<br>812 2839603991. - 305 3544435217.                                                                                                    | $0 -$<br>0.<br>0.<br>$\Omega$<br>0.1 | 15.<br>15.<br>15.<br>15. |  |
| mass | $box = 1$<br>H메 수 - 003<br>GLOB_ID = "메쉬 - 003"<br>GLOB INTGUID = "089E22AC-3EC1-42D3-BD25-415C65AB8EL<br>$p_{\text{GCV}} = 1$<br>materialAttribute 2, materialAttribute 1, materialAttribute                                                                                                    |                                      |                          |  |
|      | 0.117<br>912.2839603991. - 205.3544435217.<br>012.2839603001. - 305.3544435217.<br>932.2839603991. - 305.3544435217.<br>932.2839603991. - 185.3544435217.                                                                                                    | 0.<br>0.<br>$\Omega$<br>0.1          | 15.<br>15.<br>15.<br>15. |  |

그림 8. GDL Editor 교지 및 도로

(2) 교지를 3D로 전환

만들어진 교지형태를 3차원으로 보이도록 한다. 화 면을 보이는 방향에 따라 자유롭게 변화할 수 있도록 3D로 전환한다. 방향 및 도로 개수, 폭 등을 시각적으 로 확인하고, 대지의 단차나, 주출입구 및 접근성 등 을 고려하여, 건축가가 아이디어를 확인하도록 한다.

시각적으로 전환된 대지와 도로의 형상을 나타내면 다음과 같다.

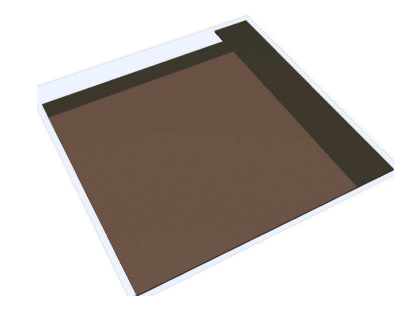

그림 9. 교지와 도로의 3D 모델

## 4.3 교사유형별 3D로 전환

초등학교 건물의 블록의 유형는 다음과 같다.10)

표 5. 교사유형

| 선형 | 굴절형 | 집중형 | 분산형 | 종합형 |
|----|-----|-----|-----|-----|
|    |     |     |     |     |

초등학교 적정규모는 36학급을 기준으로 설정하고, 학급당 학생수는 35명으로 기준 한다.

교사의 규모산정 방법은 순수면적과 공유면적으로 나누어진다. 순수면적은 일반교실과 특별교실, 정보센 터(도서실, 컴퓨터실, 어학실, 멀티미디어실), 관리시설 만 한다. 공유면적은 순수면적의 변수로 30~40%로 한 다.

#### (1) GDL로 교사 입력방법

1단계: 건축가는 선호하는 교사유형을 선택한다.

2단계: 교사의 단위교실면 적 크기 입력한다. 기본이 되는 교사동의 층수, 규모 등을 만들 수 있도록 한다.

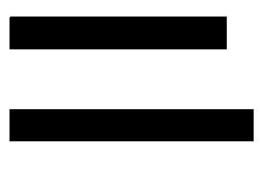

그림 10. 교사유형 (선형)

대지와 비교하여 동별 길이 설정을 변수로 활용하 여 형태를 만들 수 있도록 입력한다.

4단계: 동별 층수 설정을 설정하여 변경할 수 있도 록 지정한다.

변수설정 창에 필요한 정보를 입력한다. 전관동 및 후관동의 평면적인 크기를 나타내는 단위교실의 가로, 세로의 크기, 길이방향으로 단위교실 개수 및 높이에 필요한 층고 및 층수를 입력한다.

```
10) 오상선, 상동, p.21
```
<sup>4</sup>단계 : 교지 완료

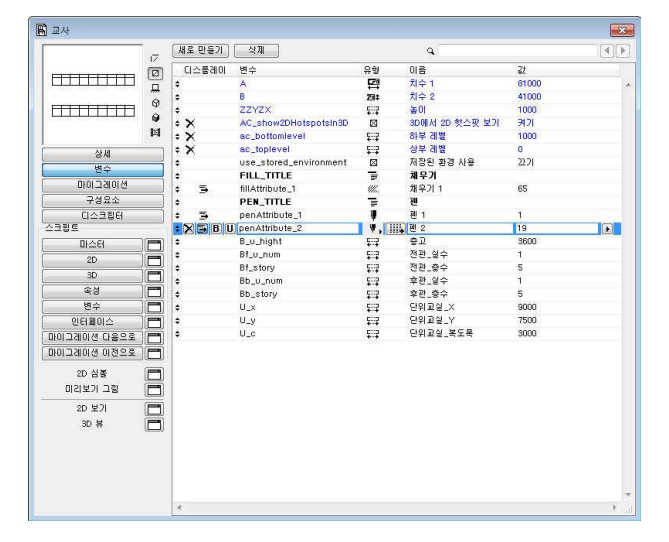

그림 11. GDL Editor 교사 변수설정

## (2) 교사를 3D로 전환

만들어진 교사형태를 3차 원으로 보이도록 한다. 화면 을 보는 방향에 따라 자유롭 게 변화할 수 있도록 3D로 전환한다.

교사의 높이 및 길이, 인동 거리 등을 고려하여, 건축가 가 아이디어를 확인하도록

그림 12. 교사 3D 모델 한다.

시각적으로 전환된 교사 형상을 나타내면 다음과 같다.

## **4.3 배치대안 선정**

배치계획에서 중요한 요소로 교사와 교지이다. 교지 에 어떠한 곳에 교사를 위치할지에 대한 대안 및 방 안이 많이 있다.

(1) 다양한 배치대안 제시

배치대안을 다음과 같은 조건으로 제한하여 유추하 려고 한다. 주출입구와 교사, 교사의 남향, 도로의 발 생하는 소음 등을 고려하여 다양한 배치 계획안을 제시하고, 건축가는 구현 가능한 안을 선정한다.

1단계: 교지에 교사가 배치될 수 있는 경우의 위치 가 나타난다. 경우의 수를 크게 정하고, 중간적인 부 분은 좀 더 발전된 유형으로 제시하는 것으로 제한하 여 다음과 같은 4가지 형태의 배치방법을 제시하는 화면이 나타낸다.

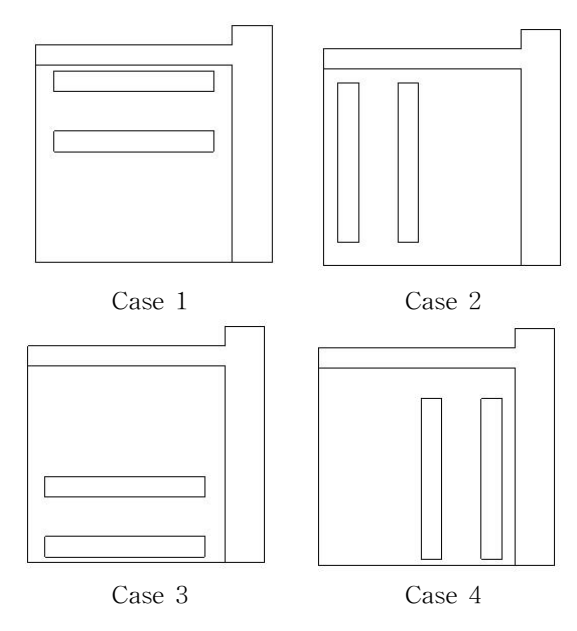

그림 13. 배치대안의 4가지 경우

2단계: 배치대안 중 선택한 대안을 미리보기 창에 나타내어 준다.

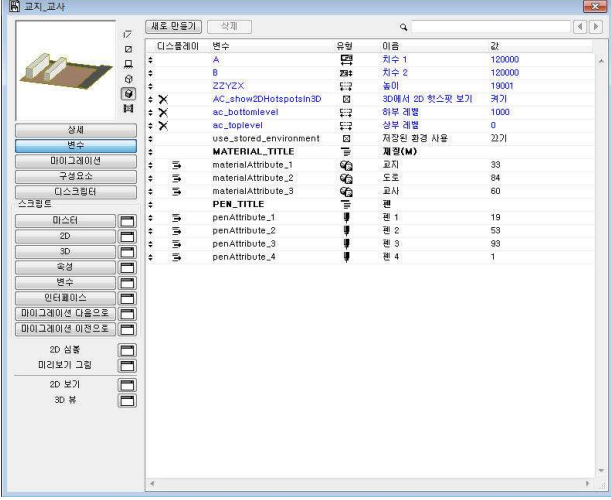

그림 14. GDL Editor 교사 변수설정

## (2) 배치대안을 3D로 전환

배치대안을 3차원으로 보이도록 한다. 화면을 보는 방향에 따라 자유롭게 변화할 수 있도록 3D로 전환한 다.

선택된 안의 배치안의 장점과 단점에 대한 의견을 수렴할 수 있도록 시각적으로 전환된 형상을 나타내 면 다음과 같다.

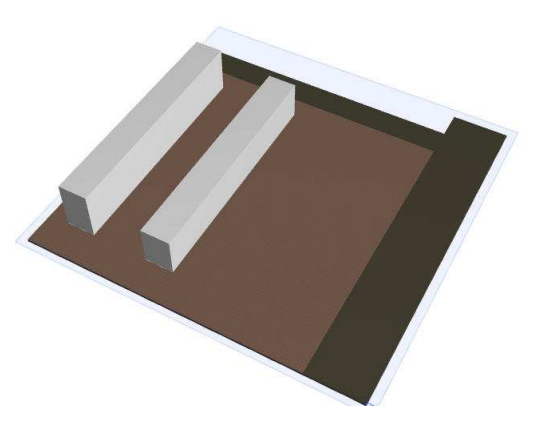

그림 15. 교사와 대지의 선택된 배치대안

위 프로세스를 반복하여 다양한 배치 대안을 제시 할 수 있다.

# 5.결론

본 연구에서는 디지털 디자인 프로세스로 BIM프로 그램의 데이터베이스기능을 활용하여, 공공교육시설 기본계획 설계프로세스의 배치대안제시의 모델을 제 시하였다.

첫째로, 공공교육시설 기본계획 설계프로세스와 디 지털 설계프로세스에서 BIM의 데이터베이스를 이용 하는 방법에 대한 프로세스의 가능성에 대한 검토하 였다.

둘째로, 공공교육시설의 디지털 설계로 전환에 필요 한 요소로 배치계획으로 제한하였고, 초등학교 기본계 획설계에서 다양한 배치계획 대안제시에 하는데 필요 한 요소는 교사와 교지로 조사되었다.

셋째로, BIM의 데이터베이스기능인 GDL를 이용한 방법으로 교지와 교사를 만드는 방법에 변수를 설정 하여 여러 가지 다양한 대안을 선택할 수 있도록 하 여 건축가가 생각을 정리하고, 빠른 시각화를 가질 수 있는 가능성을 제시하였다.

정량적인 방법으로 반복되는 기본계획설계의 일부 를 디지털 설계프로세스로 바꾸어 사용할 수 있는 방 안이 지속적인 연구가 필요하다.

향후, 배치대안의 유형을 구축하고 장단점의 평가항 목별로 나타내도록 하고, 스페이스 프로그램이 주어지 는 현상설계와 같은 경우는 직접 변수를 입력할 수 있도록 하여 연면적의 비교할 수 있도록 한다.

주변의 상황을 좀 더 잘 나타날 수 있도록 3D 인공 위성 지도위에서 배치계획안을 보여주어 사실적으로 표현될 수 있어야 할 것이다.

본 연구의 디지털 설계프로세스의 가능성과 기본적 인 방안을 이용하여 보다 다양한 관점에서 접근한다 면 많은 설계의 도움이 되는 변수를 이용한 설계가 가능하고, 다양하게 활용될 것이다.

#### 참고문헌

1. 김정환, 학교시설의 외부공간 설계 개선방안에 관한 연 구, 광운대학교 석사학위논문, 2009.2 2. 김민호, Script를 이용한 건축 디자인 가능성에 대한 연 구, 광운대학교 석사학위논문, 2009.12 3. 심영주, 설계단계별 학교시설의 공간구성 변화에 관한 연구, 동의대학교 석사학위논문, 2006.2 4. 박정대, 곡면형상의 구축을 위한 디지털 기술과 건축 디 자인 프로세스, 박사학위논문, 서울대학교, 2005.2 5. 오상선, 입지유형에 따른 초등학교 배치계획에 관한연 구, 전남대학교 석사학위논문, 2003.2 6. 임경희, 초등학교 건축설계의 구성요소에 관한 연구, 조 선대학교 석사학위논문, 2001.8 7. 우송대학교 컴퓨터보조건축설계 연구실, 강의교재

논문접수일 (2012. 10. 12) 심사완료일 (1차 : 2012. 10. 23, 2차 : 해당없음) 게재확정일 (2012. 10. 26)